Модуль «Время и дата» расположен в Меню – Обслуживание. Данный модуль предназначен для работы со временем и датой в «ИКС», а также содержи следующие вкладки: ««Время и дата», «Сервер времени», «Временные промежутки» и «Журнал». Вкладка «Время и дата». На данной вкладке обязательными полями являются «Дата» и «Время». Если сервер времени выключен, то можно задать необходимые значения времени и даты. Поле «Временная зона» предназначено для указания текущей временной зоны. Поле «Сервера для синхронизации NTPсервера» содержит предустановленные URL пулов NTP-серверов. В данное поле возможно указывать ip-адреса NTP-серверов или иных пулов. Встроенный NTP-сервер в «ИКС» использует данные URL для синхронизации времени и даты. При установке флага в поле «Автоматически создавать разрешающее правило для доступа к серверу времени» будет выполнена установка разрешающего правила в межсетевом экране на доступ от локальных и DMZ сетей на порт ntp (123).

## **Сервер времени**

Отображает текущее состояние сервера времени (NTP-сервера «ИКС»). А именно, URL NTPсервера с которым синхронизирован «ИКС» (0.0.0.0 означает, что сервера NTP не доступны), а также уровень точности данной синхронизации (1 – максимальная точность, 16 – сервера не доступны). Кнопка «Выключить»/«Включить» для останова или запуска сервера времени. Также на данной вкладке представлен журнал сервера времени за текущую дату.

## **Временные промежутки**

Позволяет задать временные промежутки по дням недели и времени «с… по…». На данной вкладке отображаются созданные временные промежутки. Временные промежутки можно добавлять, удалять и редактировать нажав на соответствующие кнопки. При добавлении временного промежутка будет открыто новое диалоговое окно, в котором необходимо: задать название, указать дни недели, а также время действия данного временного промежутка. Созданные временные промежутки возможно будет применить в различных модулях «ИКС», где необходимо задавать время действия.

## **Журнал**

Отображает сводка всех системных сообщений модуля с указанием даты и времени. Журнал разделен на страницы, кнопками «вперед» и «назад» возможно переходить со страницы на страницу, либо ввести номер требуемой страницы. Записи в журнале выделяются цветом в зависимости от вида сообщения. Обычные сообщения системы отмечены белым цветом, сообщения о состоянии системы (включение/выключение, подключение пользователя) зеленым, предупреждения – желтым, ошибки - красным. В правом верхнем углу модуля находится строка поиска. А также возможность выбора периода отображения журнала событий. По умолчанию журнал отображает события за текущую дату. При необходимости можно сохранить данные журнала в файл, нажав кнопку «Экспорт» или удалить данные журнала, за определенный период, нажав кнопку «Удалить логи».

From: <https://doc.a-real.ru/> - **Документация**

Permanent link: **<https://doc.a-real.ru/doku.php?id=date50>**

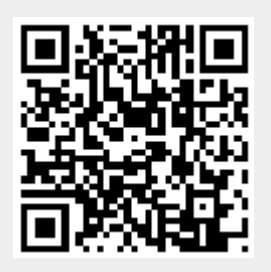

Last update: **2020/01/27 16:28**